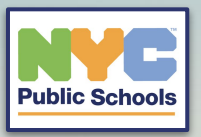

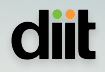

# **Staff Student Email/Password Export Process**

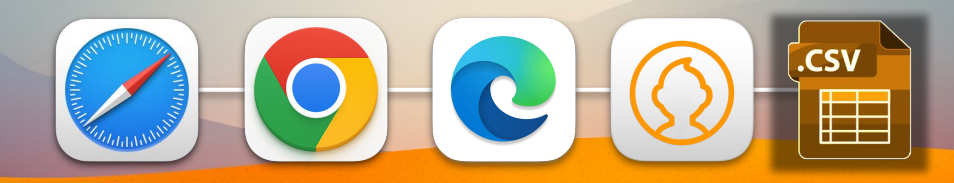

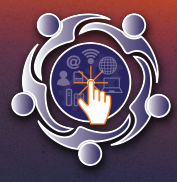

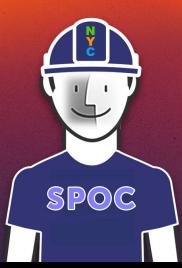

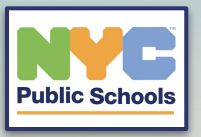

#### idmapps.nycenet.edu/passwordreset/teacher/index  $\bullet$

NYC

**Navigate to this domain with your preferred web browser: [https://idmapps.nycenet.edu/password](https://idmapps.nycenet.edu/passwordreset/teacher/index) [reset/teacher/index](https://idmapps.nycenet.edu/passwordreset/teacher/index)**

**diit** 

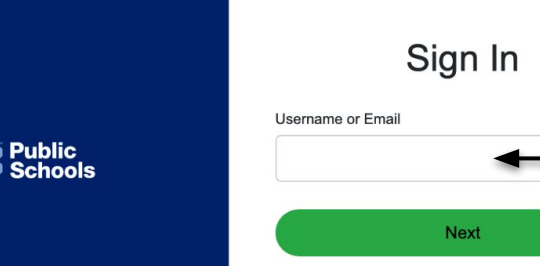

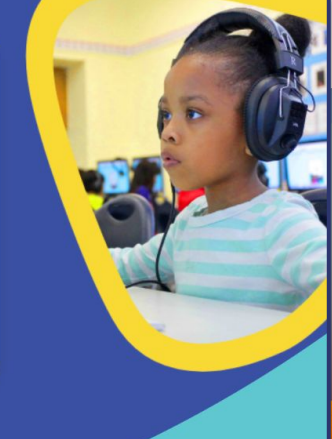

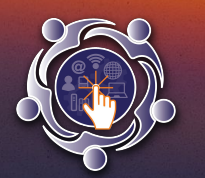

**You will be presented with a login screen and will have to use your DOE credentials for access. Note: Only School Point of Contacts, principals, and assistant principals will have access to this domain.**  Teachers will also have access but only to their official classes that have been aligned via STARS.

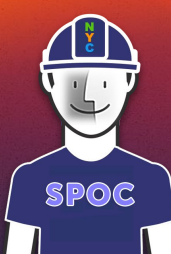

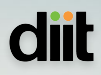

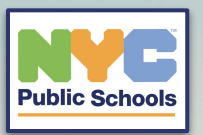

**You can search individually by the student's OSIS number.** 

**Or you can search by class number to see all the students in that class to select in bulk to reset multiple student passwords.**

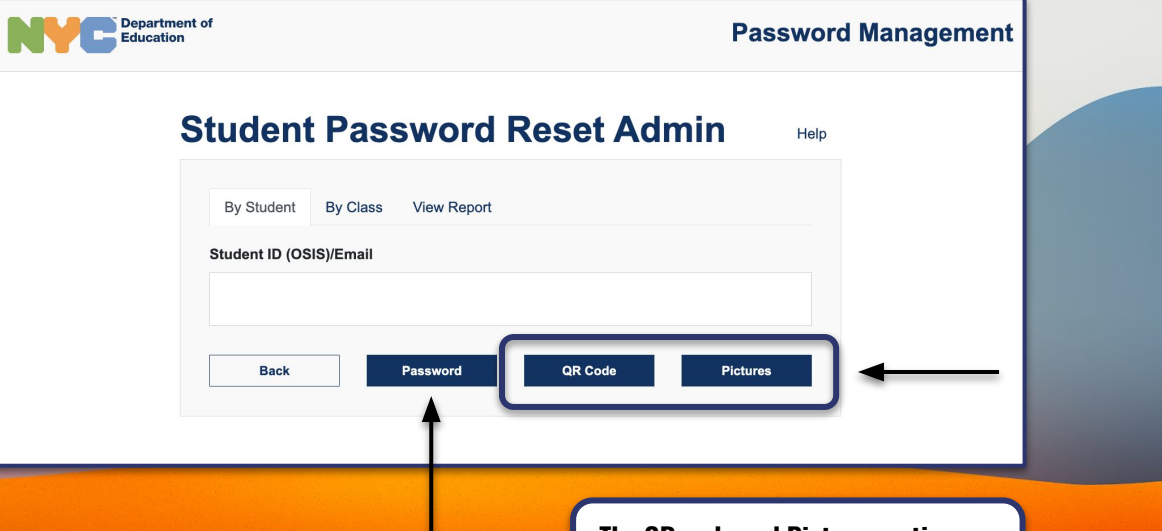

**The QR code and Pictures option are only for students that are K-5**

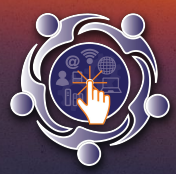

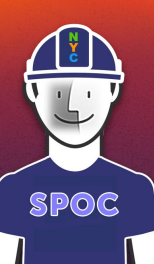

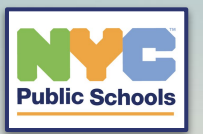

**Please follow the student** password requirements below when resetting new student passwords:

## Your new password must:

- $\checkmark$  contain at least one lower-case letter
- ✓ contain at least one upper-case letter
- $\checkmark$  contain at least one number
- $\checkmark$  be at least eight characters long

### **Student Password Reset Admin** Help

**STUDENT MESSAGE**  $\overline{\mathbf{v}}$  $ID$  $\sim$  $\mathbb{R}^+$ 123456789 **JOHN SMITH**  $\overline{\mathbf{v}}$ 

 $(iohns1234)$ 

#### **New Password**

Your new password must:

contain at least one lower-case letter

- ✓ contain at least one upper-case letter
- $\checkmark$  contain at least one number  $\checkmark$  be at least eight characters long

#### **Confirm Password**

**Update Back** 

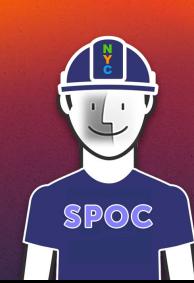

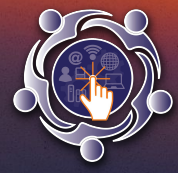

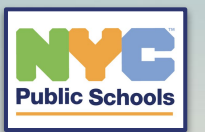

**From the location drop down menu select your school DBN/Code then select load for all the student data can populate.**

**Once completed select download CSV or XLSX. This will download a spreadsheet with all of the student .Net account screen names.**

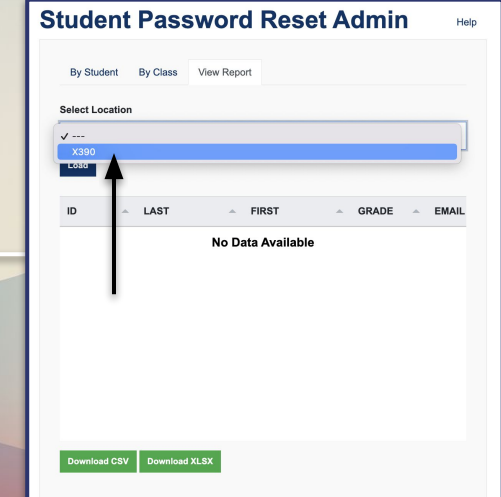

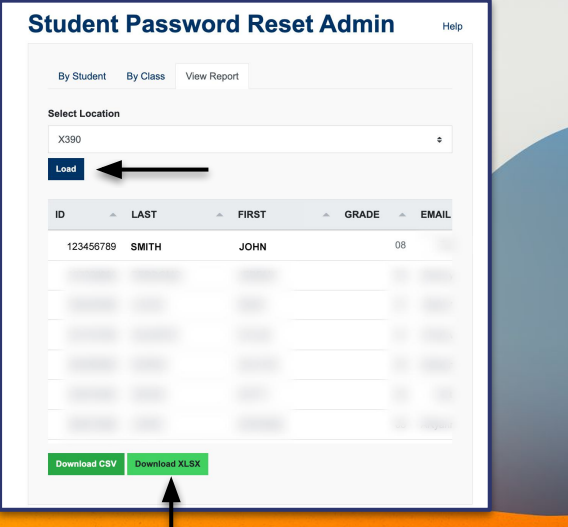

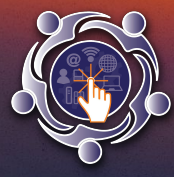

**Note: Passwords are not included in the downloaded spreadsheet for security reasons.** 

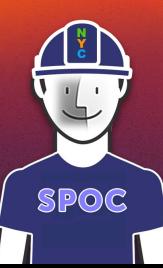